طريقة تصحيح قائمة المقررات

-1 نذهب الى حرف S

-2 بعد اختيار حرف S سوف تفتح لنا نافذ جديد

3- نختار اسم المقرر الدراسي والمدرسون والاعلانات والمهام بتأشير على المربعات الموجود في الخيارات

-4 نختار تقديم في اسفل الصفحة يسار

-5 يضهر لك/ي في اعلى الصفحة يمين تم تحديث الوحدة بنجاح

-6 وهذا هي قائمة المقررات الدراسية النهائية

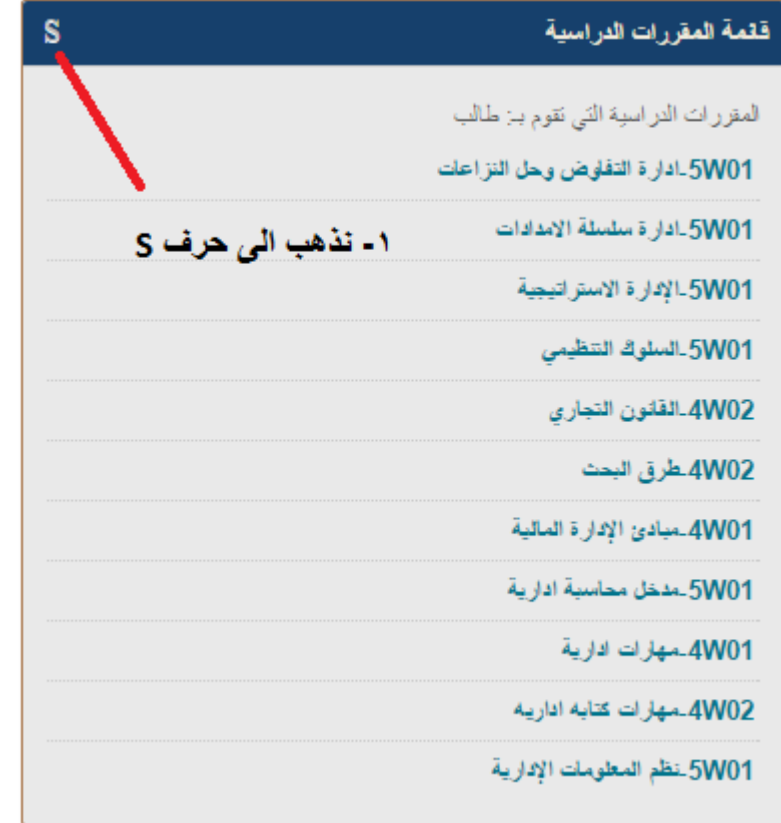

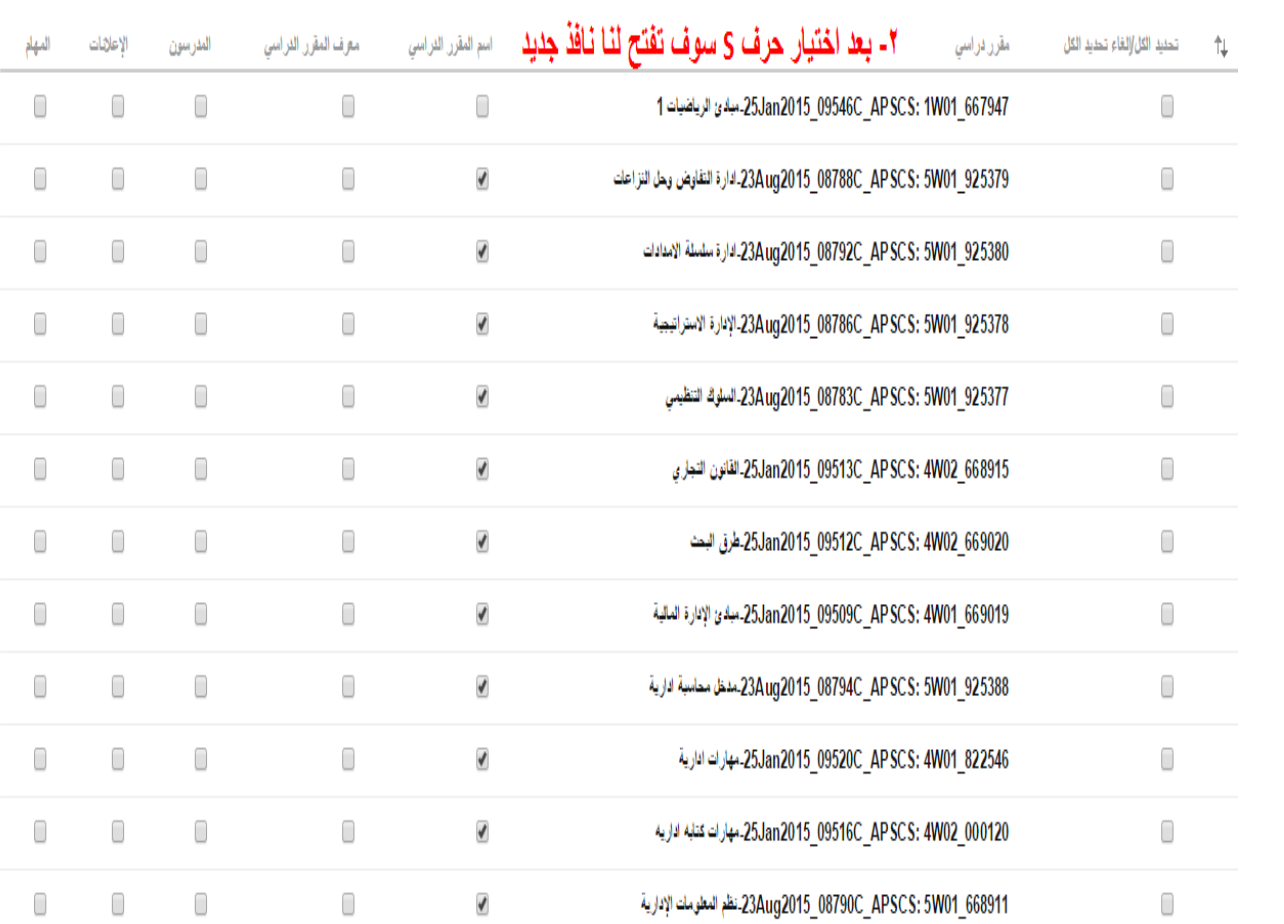

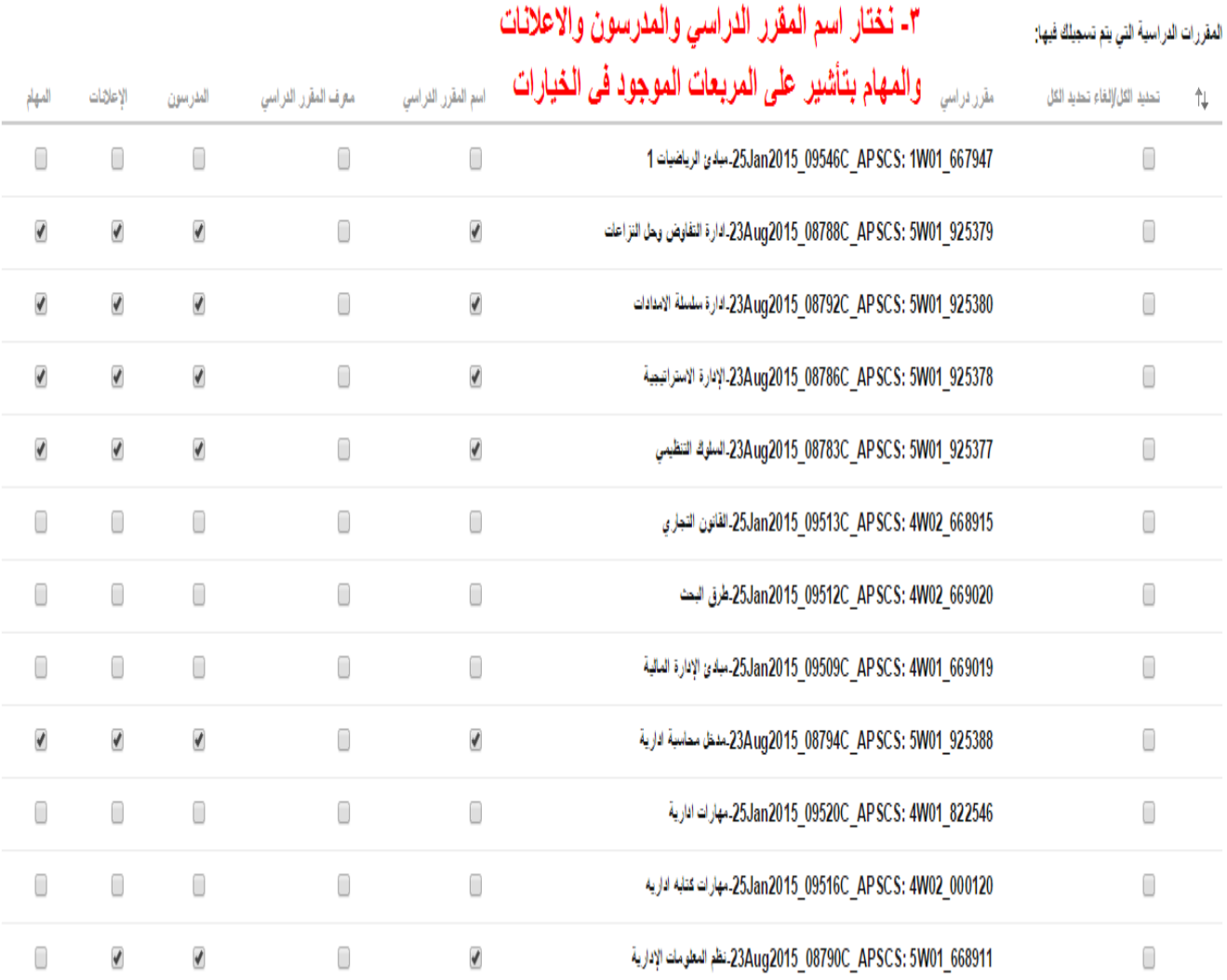

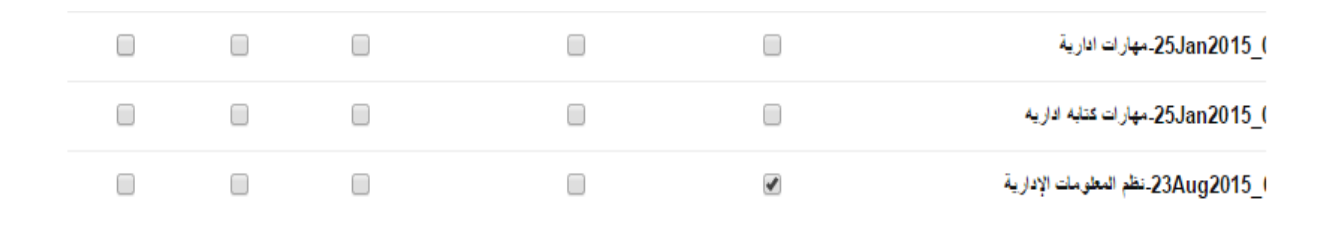

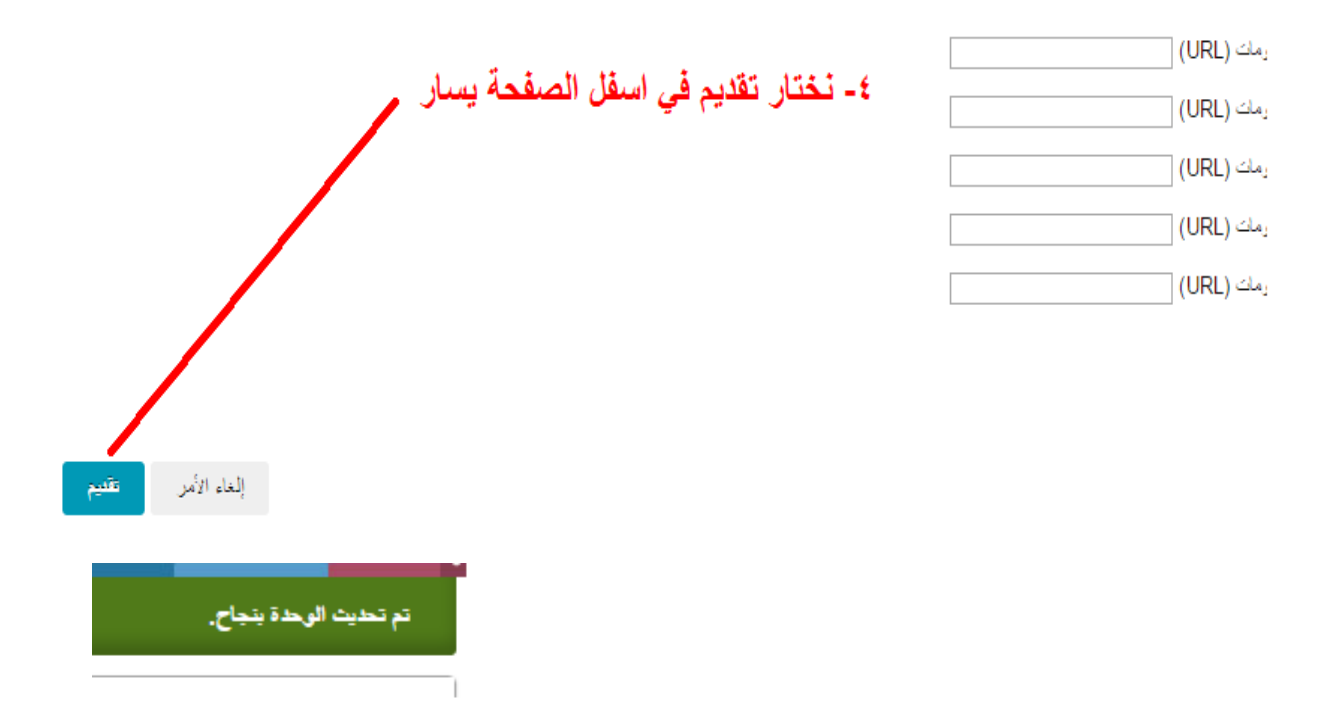

## ٥- يضهر لك*اي* في اعلى الصفحة يمين تم تحديث الوحدة بنجاح

## قثمة المقررات الدراسية

المقررات الدراسية التي تقوم بـ: طالب

5W01-ادارة التفلوض وحل النز اعلت

: Belal Al Wadi

5W01-ادارة سلسلة الامدادات

مدرس: والل حسن;

5W01-الإدارة الاستراتيجية مدرس: عبدالقادر المباركم:

5W01-السلوك التنظيمي مدرس: Muaz Abdullah Mohammad Osman .; عبدالرحيم خليل;

5W01-مدخل محاسبة ادارية

مدرس: عبدالله هنداوي;

5W01-نظم المعلومات الإدارية مدرس: أسامة عبدالرؤوف بنوي;

## ٦- وهذا هي قائمة المقررات الدراسية النهائية

دعواتكم

اخوكم / البرهي